## EXEC لاصتا در نيوكت  $\overline{\phantom{a}}$

## المحتويات

<u>[المقدمة](#page-0-0)</u> [المتطلبات الأساسية](#page-0-1) [المتطلبات](#page-0-2) [المكونات المستخدمة](#page-0-3) [الاصطلاحات](#page-0-4) [معلومات أساسية](#page-0-5) <u>[التكوين](#page-1-0)</u> [الرسم التخطيطي للشبكة](#page-1-1) [التكوينات](#page-1-2) [التحقق من الصحة](#page-3-0) [استكشاف الأخطاء وإصلاحها](#page-3-1) [أوامر استكشاف الأخطاء وإصلاحها](#page-3-2) [معلومات ذات صلة](#page-3-3)

## <span id="page-0-0"></span>المقدمة

يزود هذا وثيقة عينة تشكيل ل ال EXEC رد سمة، ويصف الأمر أن أنت يستطيع استعملت أن يستدعي زبون أن يطلب في، ويتصل إلى EXEC رسالة حث.

## <span id="page-0-1"></span>المتطلبات الأساسية

### <span id="page-0-2"></span>المتطلبات

لا توجد متطلبات خاصة لهذا المستند.

#### <span id="page-0-3"></span>المكونات المستخدمة

تستند المعلومات الواردة في هذا المستند إلى برنامج Software® IOS Cisco، الإصدار 11.1 والإصدارات الأحدث.

تم إنشاء المعلومات الواردة في هذا المستند من الأجهزة الموجودة في بيئة معملية خاصة. بدأت جميع الأجهزة المُستخدمة في هذا المستند بتكوين ممسوح (افتراضي). إذا كانت شبكتك مباشرة، فتأكد من فهمك للتأثير المحتمل لأي أمر.

### <span id="page-0-4"></span>الاصطلاحات

راجع [اصطلاحات تلميحات Cisco التقنية للحصول على مزيد من المعلومات حول اصطلاحات المستندات.](//www.cisco.com/en/US/tech/tk801/tk36/technologies_tech_note09186a0080121ac5.shtml)

## <span id="page-0-5"></span>معلومات أساسية

عندما تبدأ جلسة على الموجه، تبدأ في وضع المستخدم، والذي غالبا ما يسمى وضع EXEC. يمكنك إما إصدار الأمر telnet إلى الموجه، أو إستخدام اتصال وحدة تحكم لبدء معظم إتصالات وضع EXEC. ومع ذلك، يمكنك أيضا إستخدام اتصال اتصال اتصال هاتفي لبدء جلسة عمل EXEC. في مثل هذا السيناريو، لا يقوم اتصال الاتصال بتشغيل بروتوكول إطار، على سبيل المثال بروتوكول الاتصال من نقطة إلى نقطة (PPP(، عبر الارتباط.

تمكن ميزة "الاستدعاء عبر بروتوكول EXEC "برنامج software IOS Cisco من إرجاع مكالمة إلى جهاز يتم الاتصال به والاتصال ب EXEC، وتطلب الاستدعاء. لذلك، لا يزال بإمكان العميل الاحتفاظ بجلسة عمل EXEC مع الموجه، ولكنه يستطيع تجنب التكاليف الإضافية للهاتف. لتمكين هذه الميزة، أستخدم أمر التكوين العام -exec service callback. يمكنك إستخدام هذه الميزة للأسباب التالية:

- دمج فوترة الهاتف ومركزيتها
- توفير التكلفة في المكالمات غير المجانية
	- التحكم في الوصول

يوضح هذا المستند سيناريوهي رد الاتصال هذين:

- رد الات**صال بدون التحقق (المستخدم الرئيسي النموذجي**)يقوم العميل الموجود في موقع بعيد بالدخول إلى الموقع والمصادقة عليه.تم قطع اتصال العميل.يتصل خادم الوصول بالعميل البعيد، ويبدأ جلسة EXEC.) تم تكوين رقم رد الاتصال لخادم الوصول.)
- **رد الاتصال بأي رقم مع التحقق (مستخدم محمول نموذجي)**يقوم العميل الموجود في موقع بعيد بالدخول إلى الموقع والمصادقة عليه.يدخل العميل رقم هاتف لتلقي المكالمة مرة أخرى.تم قطع اتصال العميل.يقوم خادم الوصول باستدعاء العميل البعيد والمصادقة ثم بدء جلسة EXEC.

# <span id="page-1-0"></span>التكوين

في هذا القسم، تُقدّم لك معلومات تكوين الميزات الموضحة في هذا المستند.

ملاحظة: للعثور على معلومات إضافية حول الأوامر المستخدمة في هذا المستند، أستخدم [أداة بحث الأوامر](//tools.cisco.com/Support/CLILookup/cltSearchAction.do) [\(للعملاء](//tools.cisco.com/RPF/register/register.do) المسجلين فقط).

### <span id="page-1-1"></span>الرسم التخطيطي للشبكة

يستخدم هذا المستند إعداد الشبكة التالي:

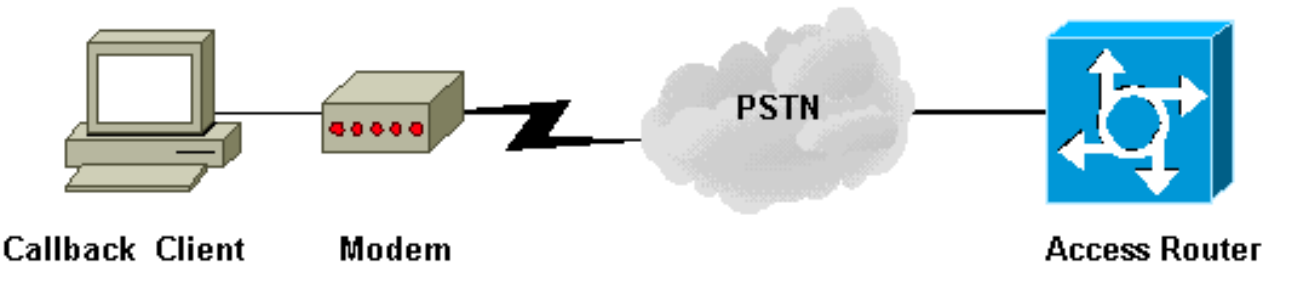

### <span id="page-1-2"></span>التكوينات

يستخدم هذا المستند التكوينات التالية:

- خادم الوصول إلى رد الاتصال.
- عميل PC: رد اتصال EXEC مع عدم التحقق (طريقة عرض HyperTerminal(.
- عميل PC: رد اتصال EXEC باي رقم مع التحقق (طريقة عرض HyperTerminal).

#### خادم الوصول إلى رد الاتصال

version 12.0 service exec-callback *This command enables the Cisco IOS software to ---! return a call to a !--- device that dials in, connects to the EXEC, and requests callback.* service timestamps debug datetime msec service timestamps log datetime msec no service password-encryption ! hostname maui-nas-04 ! enable secret 5 <deleted> ! username austin-01 nocallback-verify callback-dialstring 84001 password 0 xxxxx *!--- Does not require authentication after callback. !--- This string applies to the "no-verify callback" scenario.* username austin-02 callbackdialstring "" password 0 xxxxx *!--- This is for mobile users. The client specifies the callback number. !--- This string applies to the "callback to any number with verification" scenario.* ! ip subnet-zero chat-script offhook "" "ATH1" OK chat-script rtp ABORT ERROR ABORT BUSY "" "AT" OK "ATDT \T" TIMEOUT 45 CONNECT \c *!--- Use this chat script to dial the callback number.* interface Ethernet0/0 ip address 10.0.0.1 255.0.0.0 no ip directed-broadcast ! ip classless ! line con 0 transport input none line 65 70 line aux 0 script modem-off-hook offhook script callback rtp *!--- Use this chat script rtp for the callback.* login local modem InOut transport input all callback forced-wait 5 *!--- Wait 5 seconds before you initiate the callback. This prevents !-- problems with the router passing the callback string back to the modem !--- before it is ready to dial the callback connection.* flowcontrol hardware line vty 0 4 login local ! end

عند تكوين مودم الكمبيوتر الشخصي (عميل رد الاتصال)، ابدأ جلسة عمل برنامج Telnet عكسي إلى مودم الكمبيوتر الشخصي. تتمثل إحدى الطرق للقيام بذلك في نظام التشغيل x9 Windows في إستخدام برنامج HyperTerminal، وتحديد "الاتصال باستخدام: الاتصال المباشر ب COMx) "حيث يعد COMx منفذ مودم الكمبيوتر الشخصي) لإنشاء اتصال.

وفيما يلي نموذج للمخرجات من جلسة عمل HyperTerminal PC التي تقوم بالاتصال بالموجه:

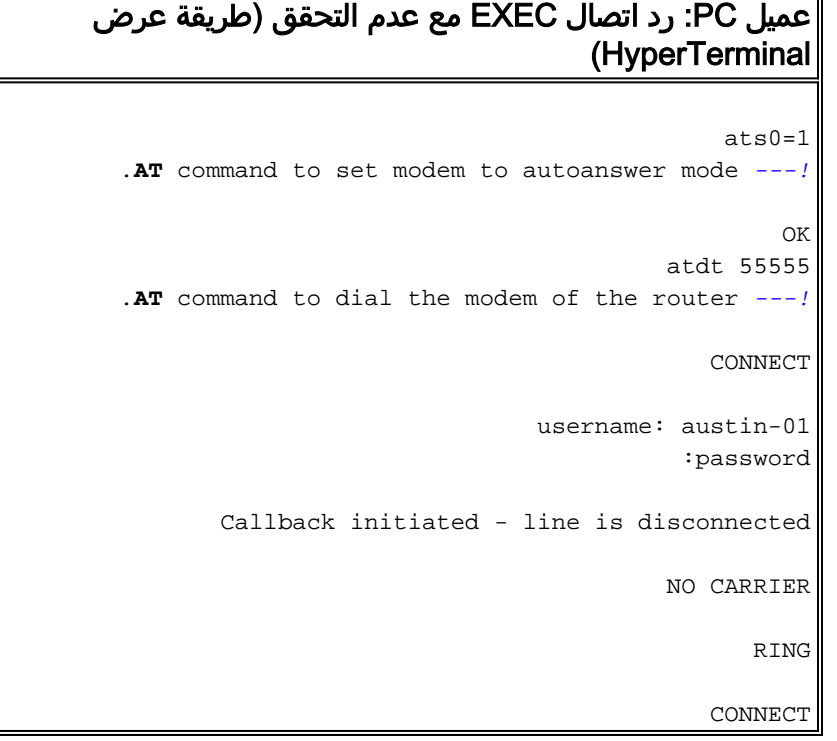

```
<maui-nas-04
عميل PC: رد اتصال EXEC بأي رقم مع التحقق (طريقة عرض
                                       (HyperTerminal
                                                 atsts0=1AT command used to set the PC modem to autoanswer ---!
                                                  .mode
                                                     \bigcapK
                                             atdt 55555
     .AT command to dial the modem of the router ---!
                                                CONNECT
                                   Username: austin-02
                                              :password
                            Callback Dialstring: 84001
            Callback initiated - line is disconnected
                                             NO CARRIER
                                                   RING
                                                CONNECT
                                   Username: austin-02
                                              :password
                                           <maui-nas-04
```
# <span id="page-3-0"></span>التحقق من الصحة

لا يوجد حاليًا إجراء للتحقق من صحة هذا التكوين.

## <span id="page-3-1"></span>استكشاف الأخطاء وإصلاحها

يوفر هذا القسم معلومات يمكنك استخدامها لاستكشاف أخطاء التكوين وإصلاحها.

<span id="page-3-2"></span>أوامر استكشاف الأخطاء وإصلاحها

يتم دعم بعض أوامر **العرض بواسطة** <u>[أداة مترجم الإخراج \(](https://www.cisco.com/cgi-bin/Support/OutputInterpreter/home.pl)[العملاء المسجلون فقط\)، والتي تتيح لك عرض تحليل](//tools.cisco.com/RPF/register/register.do)</u> [إخراج أمر](//tools.cisco.com/RPF/register/register.do) العرض.

<mark>ملاحظة:</mark> قبل إصدار أوامر **تصحيح الأخطاء،** راجع <u>المعلومات المهمة في أوامر تصحيح الأخطاء</u>.

- debug chatصل بعرض نشاط برنامج المحادثة النصي.
- modem debug—يعرض رسائل تحكم المودم وتنشيط العملية.
- debug callback—يعرض احداث رد الاتصال عندما يستخدم الموجه مودم ونص دردشة للاتصال مرة اخرى على خط طرفي.

## <span id="page-3-3"></span>معلومات ذات صلة

- [رد الاتصال بين خادم الوصول وجهاز الكمبيوتر الشخصي \(PC \(على PPP-Async](//www.cisco.com/en/US/tech/tk801/tk36/technologies_configuration_example09186a0080094338.shtml?referring_site=bodynav)
	- [تكوين رد الاتصال باستخدام TACACS+](//www.cisco.com/en/US/products/sw/secursw/ps2086/products_configuration_example09186a008009404f.shtml?referring_site=bodynav)
		- [تكوين رد اتصال PPP ل DDR.](//www.cisco.com/en/US/docs/ios/12_0/dial/configuration/guide/dccalldd.html?referring_site=bodynav)
			- [رد اتصال PPP عبر ISDN](//www.cisco.com/en/US/tech/tk801/tk379/technologies_configuration_example09186a0080093c2f.shtml?referring_site=bodynav)
	- [تكوين رد معرف المتصل الخاص بشبكة ISDN](//www.cisco.com/en/US/docs/ios/12_0/dial/configuration/guide/dccallid.html?referring_site=bodynav)
		- [الدعم التقني والمستندات Systems Cisco](//www.cisco.com/cisco/web/support/index.html?referring_site=bodynav)

ةمجرتلا هذه لوح

ةي الآلال تاين تان تان تان ان الماساب دنت الأمانية عام الثانية التالية تم ملابات أولان أعيمته من معت $\cup$  معدد عامل من من ميدة تاريما $\cup$ والم ميدين في عيمرية أن على مي امك ققيقا الأفال المعان المعالم في الأقال في الأفاق التي توكير المالم الما Cisco يلخت .فرتحم مجرتم اهمدقي يتلا ةيفارتحالا ةمجرتلا عم لاحلا وه ىل| اًمئاد عوجرلاب يصوُتو تامجرتلl مذه ققد نع امتيلوئسم Systems ارامستناه انالانهاني إنهاني للسابلة طربة متوقيا.